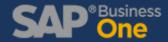

Using the SAP Business One SBO Mailer, you can easily select which document you would like to email to your Customers, Vendors, or Team.

Set your preferences per Document, and choose **Email Document**. The next time you create a Sales Order the SBO Mailer will open so you can email your document.

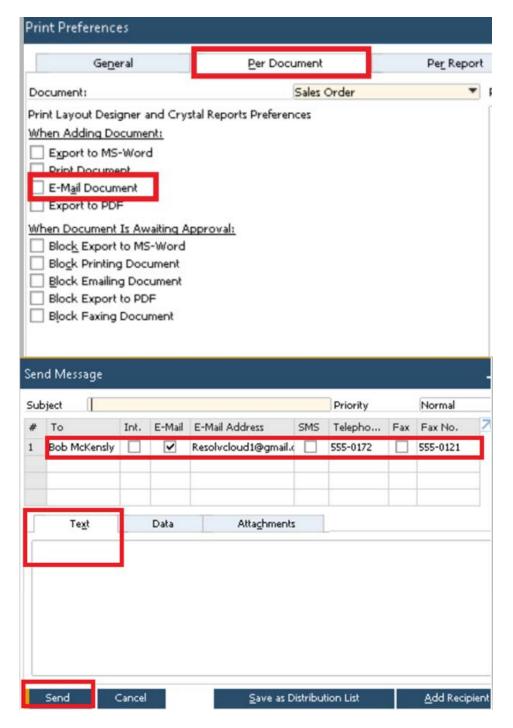

By default, Business One will email your documents to your Customer Contact. You can also add an email address or group by adding a recipient.

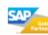

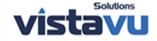